#### **PENGEMBANGAN DESAIN INTERAKTIF** *3D VR-ROOM PATIENT* **MENGGUNAKAN** *UNITY 3D ENGINE* **DAN EVALUASI** *USABILITY TESTING*

Rizqi Putri Nqurma Budiarti <sup>1)</sup>, Fajar Annas Susanto <sup>2)</sup>, Bayu Riskiananto <sup>3)</sup>, Paramitha Nerisafitra<br><sup>1)</sup> Program Studi Sistem Informasi, Universitas Nahdlatul Ulama Surabaya

email: rizqi.putri.nb@unusa.ac.id

2) Program Studi Sistem Informasi, Universitas Nahdlatul Ulama Surabaya

email: fajar@unusa.ac.id

3) Program Studi Sistem Informasi, Universitas Nahdlatul Ulama Surabaya

email: bayuriskiananto001.if18@student.unusa.ac.id

4) Program Studi Sistem Informasi, Universitas Nahdlatul Ulama Surabaya email: paramitha@unusa.ac.id

*Abstract*

*The development of Virtual Reality technology is currently being developed even in every field of science, one of which is room mapping. Mapping digital space as a visualization medium has helped provide detailed information through the use of three-dimensional (3D) technology. To build a visualization of the room that is useful for the community, especially in the area of the hospital environment, especially hospital patients so that in fighting the disease patients remain in a state of enthusiasm, safe, comfortable and conducive supported by the environment. With the use of 3D technology, in building an interactive room design VR-Room Patient using the Unity 3D Engine is expected to help patients in choosing treatment rooms for Inpatient Hospital. The planned room description is the Presidential Suite Room, Deluxe Suite, Junior Suite and Class II. The results of this study in the form of visualization illustrated by each area, while the evaluation of the results of this study was conducted by asking respondents to fill in an assessment questionnaire on VR visualization using usability testing using the usability heuristic approach, and the usability test results obtained with an average value of 3.194 taken from the assessment of respondents on a scale of 1 to 4 where this explains that the VR-Room Patient application has a good level of reusability ie the average value is above 3.*

*Keywords: virtual reality, VR-Room patient, usability testing, 3D*

#### **1. PENDAHULUAN**

Penggunaan teknologi Virtual Reality (VR) semakin menarik perhatian para peneliti beberapa tahun terakhir. Virtual Reality adalah teknologi yang dapat berinteraksi dengan suatu lingkungan yang divisualisasikan melalui komputer (computersimulated environment). Virtual Reality atau yang disebut sebagai Virtual Enviroments (VE) memiliki komponen-komponen aplikasi yang mendukung dari perangkat input, perangkat output dan software pendukungnya. Contoh perkembangan teknologi virtual reality ini biasanya digunakan pada bidang medis, arsitektur, penerbangan, hiburan, dan lain-lain. Di rumah sakitpun, teknologi ini sangat berperan penting dalam menjaga kestabilan pasien yang sedang dirawat. Selain digunakan untuk kesehatan, teknologi dapat digunakan juga untuk berbagi informasi. Teknologi yang dapat digunakan untuk menampilkan informasi antara lain Virtual Reality. Teknologi Virtual Reality memerlukan aset berupa model tiga dimensi (3D). Penggunaan teknologi virtual reality, sering dipakai untuk pembuatan dan pengembangan game misalkan mengatur perilaku NPC (Non-Player Character) pada lingkungan virtual salah satunya NSGA-II dengan pengembangan algoritma genetika untuk evolusi dinamis pada NPC (darmawan, 2017)[1]. Di dalam lingkungan virtual inilah, pemetaan tiga dimensi biasanya dilakukan.

Rumah sakit sangat membutuhkan pemodelan 3D menggunakan teknologi virtual reality untuk memetakan keseluruhan rumah sakit, khususnya pada ruang rawat inap, karena pada ruang rawat inap semua fasilitas hampir sama dan lokasi ruang rawat inap juga terkadang membingungkan. Penggunaan pemetaan ruangan tiga dimensi realita maya juga dapat menaikkan nama rumah sakit serta meningkatkan jumlah investor karena dengan menggunakan teknologi tersebut dapat memberikan kesan modern. Hal semacam inilah yang menjadikan semua bisnis apapun

dan dimanapun saat ini menggunakan pemodelan 3 Dimensi beserta penggunaan grafik komputer sehingga lebih nyata dengan teknologi Virtual Reality.

Sering kita jumpai ketika pasien datang ke rumah sakit untuk mendapatkan perawatan namun ruangan yang didapatkan kadang tidak sesuai yang dijanjikan atau bahkan hanya informasi ala kadarnya saja mengenai ruang rawat inap yang akan diberikan. Hal ini, menyebabkan informasi yang tidak sesuai dan terasa hanya janji-janji semata yang diberikan rumah sakit kepada pasien. Ada beberapa rumah sakit yang bagus, memberikan solusi dengan cara menyuruh keluarga pasien untuk melihat terlebih dahulu ruangan perawatan rawat inap yang akan diberikan sehingga apabila keluarga pasien setuju maka ruangan tersebutlah yang diberikan kepada pasien. Hal ini tetap bisa dilakukan namun membutuhkan waktu dan merepotkan keluarga pasien. Selain itu, pasien kadang tidak bisa melihat secara langsung ruangan yang akan ditempati kecuali melalui perwakilan keluarga.

Dengan penelitian ini diharapkan pengembangan desain interaktif untuk VR-Patient Room ini dapat memberikan gambaran ruangan rawat inap dan fasilitas yang didapatkan pasien sehingga memudahkan pasien mendapatkan gambaran yang detail sesuai dengan keadaan yang sebenarnya. Hal inilah yang diharapkan dapat membantu pasien dan pihak rumah sakit dalam menjelaskan penggambaran ruangan pasien serta penghematan waktu dengan adanya teknologi ini.

Pada penelitian sebelumnya, rizqi telah melakukan penelitian untuk menggambarkan aset-aset objek 3D pada rumah sakit dengan melakukan pembuatan objek yang meliputi fasilitas rumah sakit seperti Kasur Pasien, Meja Pasien, sofa, kursi, dst melalui blender [2]. Penelitian ini bertujuan untuk membantu pasien dalam memilih ruangan rawat inap di rumah sakit sehingga pasien bisa mengkondisikan sendiri fasilitas apa yang ingin didapatkan dan memberikan kenyamanan saat mendapatkan perawatan dari dokter. Pengembangan desain interaktif dengan menggunakan teknologi virtual reality pada ruang inap rawat di Rumah Sakit Islam Jemursari yaitu VR-Patient Room sebagai media informasi penggambaran ruang rawat inap kepada pasien. Penggambaran secara virtual ini diharapkan mampu memberikan informasi detail mengenai ruangan rawat inap pasien dengan tampilan ruangan dalam media 360 derajat yang disesuaikan dengan pemetaan ruangan aslinya. Pontus gagnero, menjelaskan bagaimana cara membuat gambar dan model 3D dalam bentuk virtual reality tanpa adanya lag atau mengurangi lag[3].

Damar Pradiptojadi, menjelaskan bahwa pembangunan lingkungan maya 3D pada kampus ITS dimana dapat digabungkan dengan menggunakan aplikasi Unity 3D dengan cepat dengan tujuan pengenalan Teknik informatika ITS dengan cara modern [4].

### **2. LANDASAN TEORI**

2.1 Pemodelan Tiga Dimensi

Objek 3 Dimensi merupakan suatu objek yang memiliki Panjang, lebar dan tinggi [5] seperti objek-objek benda yang memiliki bentuk di dunia nyata. Pada dasarnya manusia dapat membuat objek tiga dimensi sendiri. Kegiatan yang dilakukan untuk membuat, membentuk dan mendesain suatu objek atau benda sehingga benda akan tampak seperti aslinya sering dikenal dengan pemodelan. Melalui proses desain dan konsep pembuatan objek pada komputer, keseluruhan objek dapat diperlihatkan dalam bentuk 3 Dimensi sehingga dikenal dengan pemodelan tiga dimensi (3D) [6]. Objek digambarkan kedalam pemodelan tiga dimensi dengan menggunakan sejumlah titik ruang tiga dimensi. Terdapat beberapa aspek yang harus diperhatikan dalam Pemodelan Tiga Dimensi diantaranya, pendeskripsian objek, tujuan dari pembuatan objek, tingkat kerumitan objek, kesesuaian dan kenyamanan, serta kemudahan dalam manipulasi objek. Aplikasi khusus dibutuhkan untuk pemodelan tiga dimensi diantaranya Blender, Google SketsUp, Maya, 3DS Max dan lainnya.

### 2.2 *Virtual Reality*

Teknologi Virtual Reality biasanya digunakan untuk mensimulasikan gambar tiga Dimensi dan area sekitarnya. Teknologi inilah yang membuat pengguna dapat berinteraksi dengan suatu lingkungan, yang dihasilkan komputer dan menjadikannya tampak seperti pengambaran bentuk aslinya bagi orang yang mengalaminya dengan menggunakan peralatan elektronik khusus untuk visualisasi sehingga gambar tersebut tampak benar-benar nyata di dunia maya [7]. Konsep VR mengacu pada sistem prinsip-prinsip, metode dan teknik yang digunakan untuk merancang dan menciptakan produk-produk perangkat lunak untuk digunakan oleh bantuan dari beberapa sistem komputer multimedia dengan sistem perangkat khusus.

Penggunaan teknologi Virtual Reality pada komputer dalam membuat simulasi sesuatu baik itu benda, pemandangan atau apapun dalam bentuk 3 dimensi, untuk lebih dapat terlihat bedanya dalam realitas maya pengguna wajib menggunakan alat tertentu yang menempel pada mata yang ditujukan agar pengguna dapat merasakan sensasi berada dalam dunia berbeda, semua itu dengan cara mensimulasi sebanyak mungkin indera seperti penglihatan, pendengaran sentuhan, bahkan bau.

Penggunaan teknologi virtual reality dapat dilihat dari penelitian Jong-Ho kang dan Tae Sung Park[8], membangun aplikasi *virtual reality* untuk penggunaan dalam medis dan dapat dilakukan dengan cara realtime. Dunston, dkk.,[9] membangun sebuah aplikasi berbasis *Virtual Reality* (VR) dengan membangun seluruh fasilitas baik berupa furniture maupun objek-objek yang berada di rumah sakit. Hal tersebut kami lakukan juga pada penelitian ini, disamping kebutuhan dalam penggambaran disain pada aset-aset yang diperlukan, dengan aplikasi Virtual Reality sangat membantu dalam penggambaran ruangan rumah sakit. Chan, W.Y., dkk., [10] melakukan riset dengan membangun Virtual Reality untuk simulasi fasilitas Rumah Sakit sebagai training perawat. Jonathan Linowes [7] menjelaskan berbagai project yang bisa dilakukan pada Virtual Reality dalam bukunya. Sedangkan Pavol K., dkk.,[11] telah membuat Virtual Reality dengan pendekatan *innovative approach* pada penggunaan Virtual Reality untuk design objek Interior. Penggunaan lainnya pada virtual reality, S. Bayona [12] mengimplementasikan penggunaan teknologi ini pada sektor *healthcare.*

# 2.3 *Head-mounted Display Google VR (HMD)*

*Head-mounted Display Google VR* (HMD) merupakan perangkat yang digunakan untuk menampilkan penampakan gambar 3 Dimensi stereokopis. Adapun dua tipe HMD yang bisa digunakan yaitu: Virtual Reality desktop dan Virtual Reality mobile. Dengan Virtual Reality Dekstop biasanya ditampilkan pada konsol VR dimana dibutuhkan suatu headset berupa perangkat yang dapat memproses grafis tingkat tinggi. Konsol VR pada komputer ini terhubung pada hearset menggunakan kabel usb dan biasanya perangkat pada VR Desktop menggunakan komputer desktop untuk daya CPU dan pemrosesan GPU. Sedangkan pada Virtual Reality mobile, menggunakan Google Cardboard. Perangkat sederhana untuk dua lensa dan slot untuk mobile phone, dan perangkat ini didukung dan disediakan oleh google untuk tipe smartphone tertentu.

2.4 Tampilan Tiga Dimensi (3D) Stereoskopis

Penggambaran objek 3 Dimensi ditampilkan dalam bentuk layar terpisah. Foto stereo sebenarnya memiliki pandangan terpisah untuk mata kiri dan mata kanan. Dalam tampilannya diimbangi untuk membuat parallax sehingga otak dapat merespon bahwa pandangan yang di tampilkan benar-benar tiga dimensi. Perangkat pada smarphone ini biasanya berisi lensa terpisah untuk setiap mata, yang memungkinkan kita untuk fokus pada gambar yang ditampilkan.

# 2.5 *Google Daydream*

Sebuah platform pada *Virtual Reality Google*. *Google Daydream* membutuhkan daya pemrosesan yang lebih besar pada smartphone. Generasi kedua google dinamakan Daydream View dimana menggunakan headset kain yang lebih ringan sehingga dapat kompatibel dengan Android smartphone.

# 2.6 *Unity 3D Engine*

Perangkat lunak *Game Engine* yang digunakan dalam membangun suatu aplikasi untuk game development ecosystem baik berupa platform dalam bentuk desktop, mobile ataupun console dikenal dengan Unity 3D Engine. Unity 3D Engine sering digunakan para developer dalam membuat game yang dapat dimainkan dalam smartphone, computer ataupun dengan penggunaan plugin tertentu dapat menjadi game desktop berbasis web. Terdapat dua versi yang disediakan oleh unity yaitu Unity dengan lisensi *open source* (gratis) dan Unity *Proprietary* (berbayar), perbedaannya terletak pada fitur-fitur yang disediakan, dimana Unity Pro lebih komplit dibandingkan Unity versi *open source*. Datadata yang dapat diolah oleh Unity 3D Engine berupa objek tiga dimensi, suara, teksture, dan lainnya [13]. Di dalam Unity 3D Engine terdapat komponen collider yang mengikuti dan membatasi bentuk sebuah objek dalam physical collision. Pada komponen ini, tidak harus selalu berbentuk sama persis dengan objeknya. Hal ini dikarenakan, pembentukan objek yang kasar biasanya memberikan pendekatan yang lebih efisien apabila diterapkan pada aplikasi[14]. Komponen collider pada tiga dimensi dapat berbentuk kotak, bola, maupun bentuk tiga dimensi lainnya. Pada penelitian ini, dipilih Unity 3D Engine sebagai engine untuk membuat aplikasi pada *virtual reality* dimana terdapat plugin pada Unity 3D dari Google yang mendukung untuk pembuatan aplikasi yaitu google VR SDK *for Unity*

#### 2.7 Android *Virtual Reality*

Virtual Reality berbasis Android merupakan software yang digunakan untuk menjalankan aplikasi virtual reality pada Smartphone dimana sistem operasinya menggunakan Android. Tidak semua smartphone Android dapat menjalankan Virtual Reality. Terdapat spesifikasi tertentu dimana smartphone harus memiliki sensor accelerometer, dan sensor gyroscope untuk bisa menggunakan Virtual Reality. Penggunaan sensor-sensor ini untuk mendeteksi rotasi atau perputaran suatu perangkat berdasarkan gerakan. Kedua sensor digunakan secara bersamaan untuk mendeteksi fitur memutar atau memiringkan smartphone. Dalam Virtual Reality berbasis Android, smartphone digunakan sebagai pusat sistem reality dimana smartphone menampilkan dua gambar yang sama pada 1 layar, salah satunya penggunaan Cardboard dari Google.

#### **3. METODE PEMODELAN SISTEM**

Metode yang digunakan dalam penelitian ini untuk pembuatan aplikasi VR-Room Patient sebagai berikut:

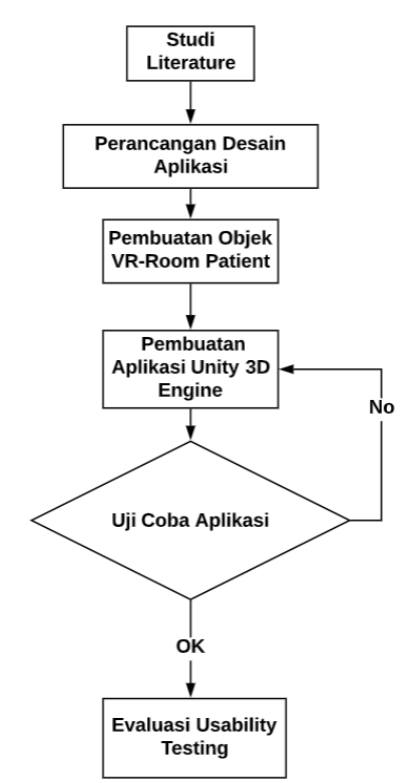

Gambar 1. Metodologi Penelitian

a. Studi *literature*, pada tahapan ini mempelajari berbagai buku dan paper penelitian sebelumnya terkait pengembangan aplikasi Virtual Reality 3D simulasi pada area visualisasi ruangan 3 Dimensi dan menyesuaikan hasil survey ke tempat rawat inap dirumah sakit untuk melakukan pengambilan data awal misalkan ruangan perawatan pasien di RSI Jemursari Surabaya.

b. Perancangan Desain Aplikasi, pada tahapan ini dilakukan perancangan desain aplikasi yang menyesuaikan tata letak gambar design dan desain aplikasi yang akan digunakan pada aplikasi VR-Room Patient.

- c. Pembuatan Objek VR-Room Patient, pada tahapan ini, objek-objek ruangan dan fasilitas yang disediakan rumah sakit akan digambarkan berdasarkan tata letak objek dan fasilitas yang tersedia melalui Unity 3D Engine. Pada penelitian sebelumnya telah dibuat beberapa objek-objek 3D untuk menggambarkan berbagai objek dan fasilitas dalam ruangan pasien dengan menggunakan teknologi *Virtual Reality.*
- d. Pembuatan Aplikasi Unity 3D Engine, pada tahapan ini peneliti melakukan pengkodean menggunakan Unity programming untuk 3D Engine.
- e. Uji Coba Aplikasi, Pada tahapan berikutnya dilakukan percobaan pada aplikasi dan melihat tingkat kesesuaian apakah aplikasi yang dibuat sudah sesuai dengan tata letak dan penggambaran bentuk nyata asli yang ditampilkan dalam bentuk visualisasi kepada beberapa user pengguna dan pihak rumah sakit, apabila tidak sesuai maka dilakukan pembuatan aplikasi VR-Room Patient pada Unity 3D Engine.
- f. Evaluasi Usability Testing, pada tahapan ini, dilakukan evaluasi dengan memberikan kuisioner kepada para responden dan pengujian penggunaan aplikasi menggunakan tahapan usability.

Metodologi Penelitian yang digambarkan pada Gambar 1, menggambarkan alur metodologi yang dilakukan dalam setiap prosesnya tersebut dapat menggambarkan bahwa dalam setiap proses yang dilakukan.

### **4. HASIL DAN PEMBAHASAN**

4.1 Pembuatan aplikasi pada VR-Room Patient

Pembuatan aplikasi VR-Room Patient diawali dengan pembuatan desain tampilan aplikasi dan percobaan awal pembuatan aplikasi sederhana virtual reality menggunakan objek yang ada dan diintegrasikan pada Android VR dan Dekstop VR. Setelah aplikasi sederhana berhasil maka dilanjutkan dengan proses pembuatan aset-aset objek tiga dimensi, kemudian dilakukan percobaan pada ruangan pasien.

Pembuatan aset pada objek 3D seperti :

- 1) Bantal
- 2) Guling
- 3) Kasur Pasien
- 4) Kasur Penunggu
- 5) Jam Dinding
- 6) Kulkas
- 7) Meja Kursi
- 8) Meja makan pasien
- 9) Shower
- 10) Tempat Sampah
- 11) Sofa
- 12) Lemari
- 13) Toilet
- 14) Tirai
- 15) Pintu
- 16) Jendela
- 17) dan beberapa objek yang menyesuaikan fasilitas ruangan pasien.

Salah satu contoh object dalam pembuatan 3D nya adalah Meja Pasien seperti Gambar 2.

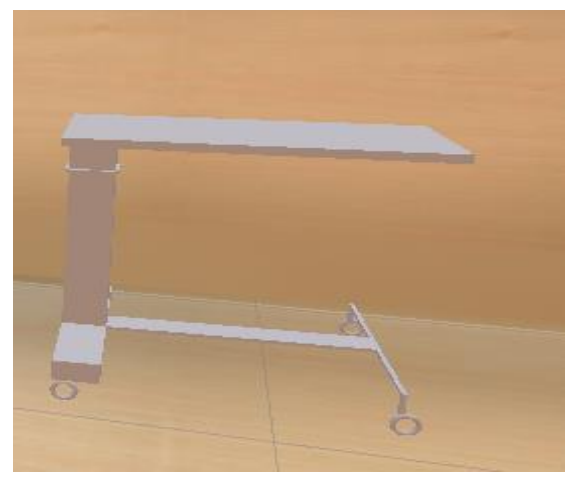

Gambar 2. Meja Pasien

4.2 Tampilan Antarmuka pada VR-Patient Room

Tampilan antarmuka merupakan tampilan yang terdapat pada aplikasi dimana pengguna dapat melihat tampilan awal berdasarkan rancangan pada bab sebelumnya.

#### 4.2.1 Halaman Muka Aplikasi Utama

Halaman ini merupakan halaman pertama saat aplikasi dijalankan, dimana terdapat 5 bagian yaitu bagian awal (tampilan menu), bagian ruang *Presidential suite room*, bagian ruang *Deluxe suite room*, bagian ruang *Junior suite room*, and *Class II room*.

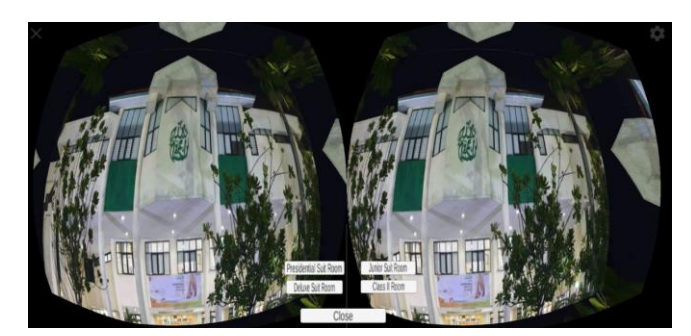

Gambar 2. Halaman Tampilan Menu Utama

Pertama kali saat menjalankan aplikasi, pada kamera akan mengarahkan ke bagian depan yaitu tampilan judul aplikasi dan menu aplikasi yang terdiri dari lima pilihan yaitu Presidential Suite Room, Deluxe Suite Room, Junior Suite Room, Class II Room, dan Close.

Di dalam aplikasi ini pada tampilan menu terdapat tombol Close, yang berfungsi untuk menutup aplikasi *VR-Room Patient.*

4.2.2 Halaman Tampilan Ruang *Presidential Suite Room*

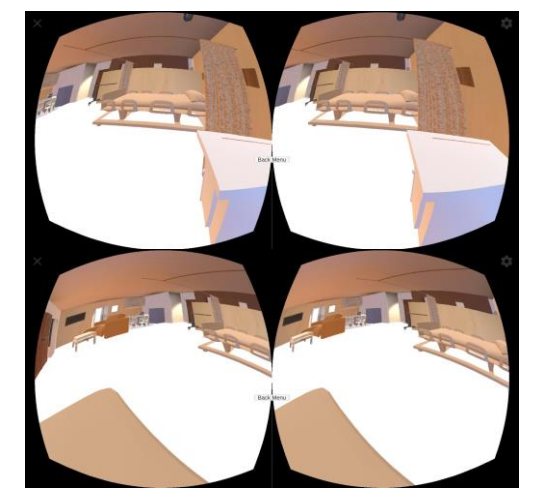

Gambar 3. Halaman Tampilan Ruang *Presidential Suite Room*

Dalam aplikasi ini, ketika pengguna memilih tampilan *Presidential Suite Room* maka pengguna akan dapat melihat gambar tampilan ruangan dalam 360 derajat. Dalam aplikasi ini terdapat papan tombol Back Menu,

yang berfungsi untuk membawa kembali ke tampilan Menu Utama.

4.2.3 Halaman Tampilan Ruang *Deluxe Suite Room*

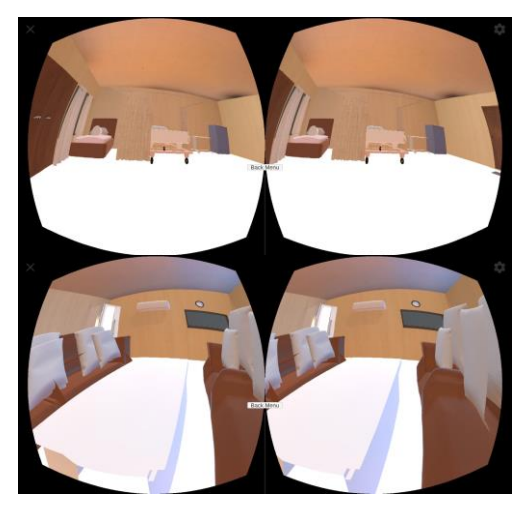

Gambar 4. Halaman Tampilan Ruang *Deluxe Suite Room*

Dalam aplikasi ini, ketika pengguna memilih tampilan *Deluxe Suite Room* maka pengguna akan dapat melihat gambar tampilan ruangan dalam 360 derajat. Dalam aplikasi ini terdapat papan tombol *Back Menu*, yang

berfungsi untuk membawa kembali ke tampilan Menu Utama.

4.2.4 Halaman Tampilan Ruang *Junior Suite Room*

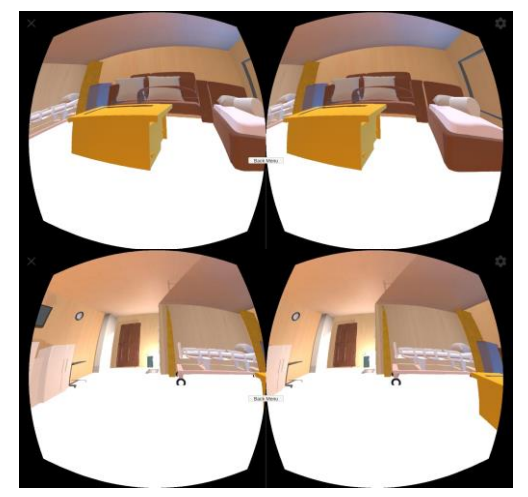

Gambar 5. Halaman Tampilan Ruang *Junior Suite Room*

Dalam aplikasi ini, ketika pengguna memilih tampilan *Junior Suite Room* maka pengguna akan dapat melihat gambar tampilan ruangan dalam 360 derajat. Dalam aplikasi ini terdapat papan tombol *Back Menu*, yang

berfungsi untuk membawa kembali ke tampilan Menu Utama.

4.2.5 Halaman Tampilan Ruang *Class II Room*

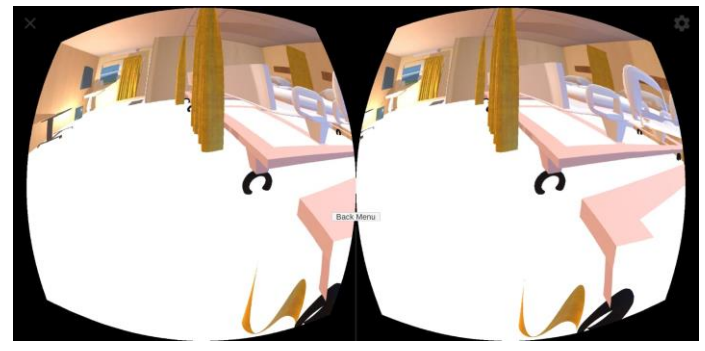

Gambar 6. Halaman Tampilan Ruang *Class II Room*

Dalam aplikasi ini, ketika pengguna memilih tampilan *Class II Room* maka pengguna akan dapat melihat gambar tampilan ruangan dalam 360 derajat. Dalam aplikasi ini terdapat papan tombol *Back Menu*, yang berfungsi untuk membawa kembali ke tampilan Menu Utama.

### 4.3 Pengujian dan Evaluasi

Pengujian dilakukan dengan memberikan sosialisasi penggunaan VR-Room Patient kepada 50 responden. Setelah itu, para respondent mencoba program VR-Room Patient dan menjawab kuisioner yang berisi tentang usability testing dalam hal ini

menggunakan pendekatan usability heuristic dimana terdapat 10 pertanyaan, Adapun beberapa penilaian terkait usability testing diantaranya:

- 1) Visibility of System Status; Saya memahami cara kerja pada aplikasi VR-Room Patient ini.
- 2) Match between system and the real world; Saya menilai adanya kemiripan pada aplikasi VR-Room Patient dengan ruangan aslinya.
- 3) User Control and Freedom; Aplikasi ini menampilkan animasi yang cepat dan bisa saya arahkan kemana saja.
- 4) Consistency and Standards; Animasi Visual yang keluar di HP memiliki standard yang sama baik kanan maupun yang kiri
- 5) Error Prevention; Semua gambar pada visualisasi Aplikasi VR-Room Patient tidak terdapat error dalam penggunaannya sehingga bisa digunakan.
- 6) Recognition rather than call; Desain interaktif pada aplikasi VR-Room Patient sangat Mudah dikenali.
- 7) Flexibility and Efficiency of use; Penggunaan aplikasi VR-Room Patient sangat mudah dikenali.
- 8) Aesthetic and Minimalist design; Design layout pada aplikasi VR-Room Patient ini

baik dengan penggunaan warna baik, posisi yang sesuai dan serasi.

- 9) Help users recognize, diagnose and recover from errors; Desain Interaktif pada aplikasi VR-Room Patient memberikan solusi apabila terdapat pesan error.
- 10) Help and Documentation; Aplikasi VR-Room dapat digunakan oleh siapapun baik pasien atau keluarga pasien dalam menggambarkan kondisi ruangan.

Hasil yang diperoleh dari evaluasi diatas, diperoleh dari 50 responden. Berikut hasil penilaian untuk masing-masing karakteristik penilaian:

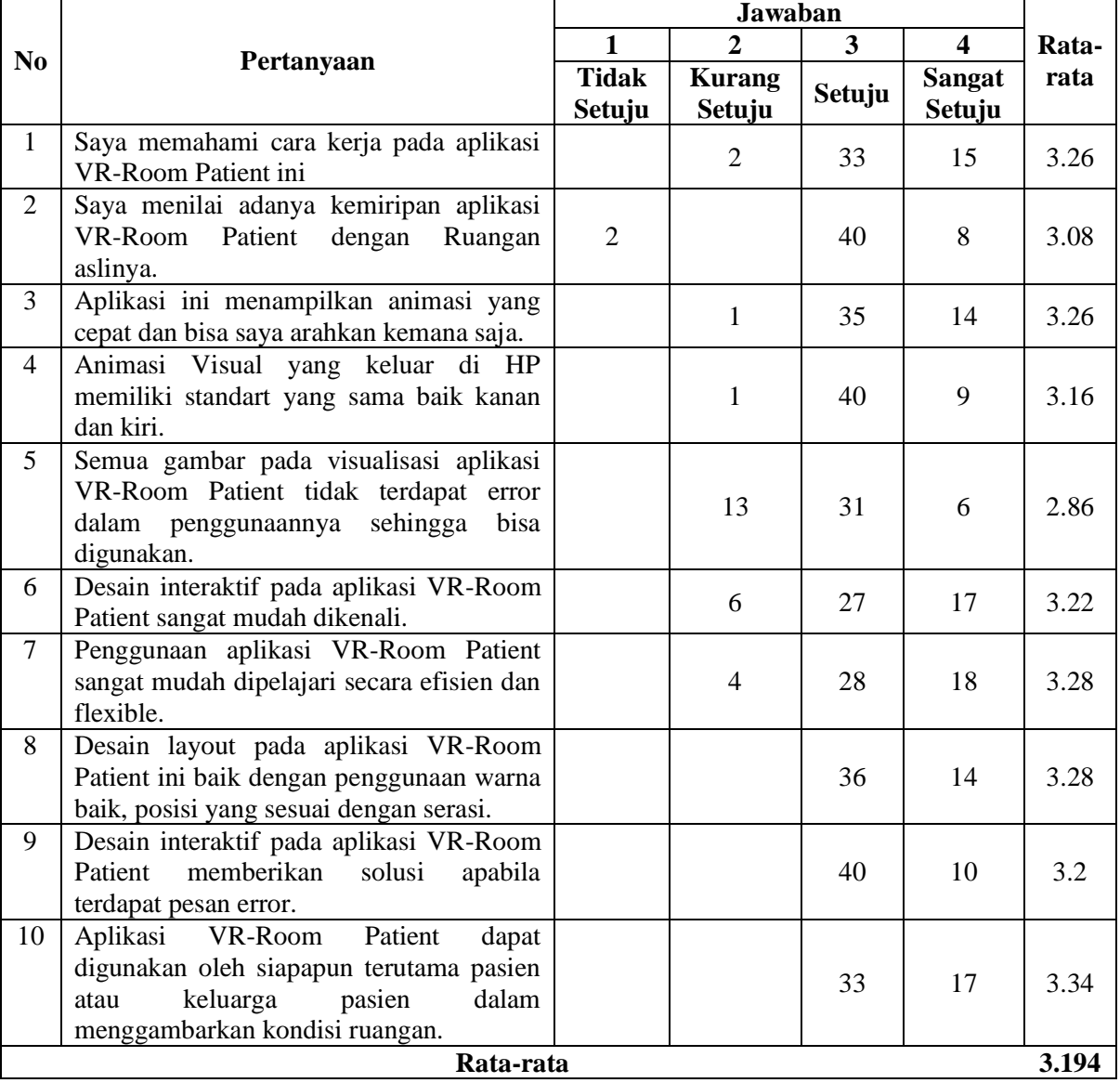

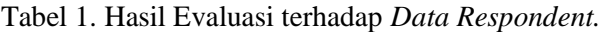

Berdasarkan hasil perhitungan kuisioner untuk 50 responden, diperoleh nilai rata-rata

sebesar 3,194 dari skala 1 hingga 4 dimana hal ini menjelaskan bahwa aplikasi VR-Room Patient memiliki tingkat usabilitas baik yaitu nilai rata-rata berada diatas 3. Hal ini masih diperlukan beberapa perbaikan-perbaikan baik dari sisi perbaikan aset-aset dan performasi aplikasi yang baik dan usability terkait penggunaan pertanyaan yang digunakan sebagai acuan dalam penilaian usability.

**5. KESIMPULAN** Berdasarkan hasil penelitian pada Pengembangan Desain Interaktif VR-Room Patient Menggunakan Unity 3D Engine dan Evaluasi Usability Testing, dapat disimpulkan bahwa aplikasi yang dihasilkan telah berhasil dibuat dan dapat dioperasikan pada perangkat Android dimana dengan pengujian evaluasi menggunakan usability testing dengan pendekatan usability heuristic diperoleh hasil diatas rata-rata 3,194 yang menjelaskan bahwa aplikasi VR-Room Patient memiliki tingkat usabilitas baik. Selain itu, aplikasi VR-Patient Room bisa memberikan manfaat dan informasi kepada pasien mengenai fasilitas yang diberikan oleh terkait ruangan pasien pada rumah sakit. Dengan menggunakan virtual reality tampilan yang diberikan lebih menarik dan mudah dipahami termasuk penggunaan 360 derajat yang membuat pengguna merasa berada pada lingkungan tersebut.

#### **6. REFERENSI**

- [1] D. Aditama, R.P.N. Budiarti, S.M.S. Nugroho, and M. Hariadi, "Dynamic Evolution Behavior for Non-Player Character on Space Shooter Game Using NSGA-II.,". International Journal of Education and Research., vol.5, no.1., 2017.
- [2] R.P.N Budiarti, and F.A. Susanto, "Pengembangan Aset Tiga Dimensi Berbasis Photo-Realism untuk VR-Patient Room (Studi Kasus Rawat Inap RSI Jemursari)", Applied Technology Computing Science Journal, vol.2, no.1, 2019.
- [3] Huang, Peter, and P. Gagnero. "Seamlessly Displaying Models in Virtual Reality." (2018).
- [4] Pradiptojati, D, "Rancang Bangun Peta Virtual 3D Jurusan Teknik Informatika Institut Teknologi Sepuluh Nopember dengan Unity3D engine". Jurnal Teknik POMITS. 2014.
- [5] Hendratman, Hendi., "Computer Graphic Design (edisi revisi ke dua)". Bandung:

Informatika Bandung. 2015.

- [6] A. Nalwan, "Pemrograman Animasi dan Game Profesonal" , Jakarta: Elex Media Komputindo, 1998..
- [7] J. Linowes, "Unity Virtual Reality Projects". Packt Publishing. 2015.
- [8] J.-H. Kang, "Analysis of the Muscle Activity of Fully Immersive Virtual Reality Motions and Actual Motions in Healthy Adults". International Journal of Pure and Applied Mathematics, 14. 2018.
- [9] Dunston, P. S., Arns, L. L., Mcglothlin, J. D., Lasker, G. C., & Kushner, A. G. An immersive virtual reality mock-up for design review of hospital patient rooms. In Collaborative design in virtual environments, pp. 167-176. Springer, Dordrecht. 2011.
- [10] Chan, W.Y. and Tam, H.H. A Virtual Clinical Learning Environment for Nurse Training. In Technology in Education. Innovative Solutions and Practices: Third International Conference, ICTE 2018, Hong Kong, China, January 9-11, 2018, Revised Selected Papers (Vol. 843, p. 16). Springer. 2018.
- [11] Pavol Kaleja dan Maria Kozlovska. "Virtual Reality as Innovative Approach to the Interior Designing", Journal of Civil Engineering Vol. 12, No. 1, 2017.
- [12] S. Bayona, "Implementing Virtual Reality in the healthcare sector," searchgate, p. 29, 2016.
- [13] B. Sihite, F. Samopa, N. A. Sani, "Pembuatan Aplikasi 3D Viewer Mobile dengan Menggunakan Teknologi Virtual Reality (Studi Kasus: Perobekan Bendera Belanda di Hotel Majapahit)", Jurnal Teknik ITS, vol. 2, no. 2, pp-397-400, 2013.
- [14] L. F. Lidimilah and Hermanto, "Sistem Informasi Bank Sampah Sukorejo Berbasis Client Server," *J. Ilm. Inform.*, vol. 3, no. 1, pp. 193–198, 2018.